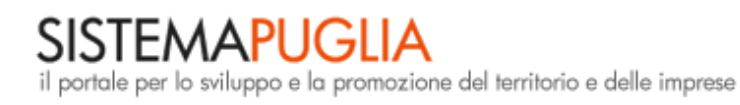

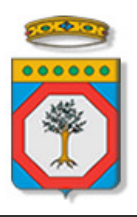

Area politiche per lo Sviluppo Economico, il Lavoro e l'Innovazione *Servizio Attività Economiche Consumatori* 

# **Avviso Pubblico a favore delle PMI nel settore del Commercio**

# *Iter Procedurale*

giugno 2013

In questa scheda è descritto in maniera sintetica come procedere operativamente per la predisposizione e l'inoltro dell'istanza di partecipazione all'Avviso Pubblico a favore delle PMI nel settore del Commercio.

Per poter avere accesso alla procedura telematica è necessario essere registrati al portale **Sistema Puglia** (www.sistema.puglia.it ).

La Procedura Telematica è disponibile nella pagina **Bando Commercio** del portale **Sistema Puglia** (link attivo nella sezione **Bandi in Corso** della home) e sarà attiva a partire dalle **ore 12.00 del 27 giugno 2013** e fino alle **ore 12.00 del 27 settembre 2013**

Nella stessa pagina sono disponibili i servizi:

 **Supporto Tecnico** per avere assistenza sull'utilizzo della procedura telematica, la risposta sarà inviata dal Centro Servizi via e-mail prima possibile.

 **Richiedi Info** per le richieste di chiarimento circa il procedimento, la risposta sarà inviata dai referenti della Regione Puglia via e-mail prima possibile.

 **FAQ** servizio attraverso il quale la Regione mette a disposizione un archivio delle domande più frequenti pervenute agli uffici regionali.

Per il completamento dell'istanza è necessario l'invio della documentazione generata dalla procedura telematica, firmata digitalmente dal/i Legale/i Rappresentante/i dell'Impresa, da una **casella di posta elettronica certificata** (PEC) alla casella di PEC **bandocommercio.puglia@pec.rupar.puglia.it** della Regione Puglia e dovrà essere fatto entro le **ore 14.00 del 27 settembre 2013.**

### **Prerequisiti**:

- essere registrato al portale **Sistema Puglia**
- essere titolare di un dispositivo di Firma Digitale
- essere titolare di una casella di Posta Elettronica Certificata

#### **I PASSI DA SEGUIRE**

- 1. *Accesso al portale Sistema Puglia* l'accesso deve essere effettuato con le credenziali (Login e Password) personali. Se non si dispone di tali credenziali effettuare la Registrazione al portale.
- 2. *Accesso alla Procedura* **Presentazione Domande** della pagina Bando Commercio
- 3. *Compilazione di tutti pannelli* presenti nella procedura, l'operazione può essere eseguita in più sessioni di lavoro, e i dati inseriti possono essere modificati fino all'esecuzione dell'operazione del **punto 4.**
- 4. *Convalida e Chiusura Domanda* attraverso il pannello Convalida, eseguire le due operazioni:
	- a. " *Convalida la Domanda e Visualizza bozza pdf*" consente di effettuare delle "prove di stampa" del modello di Autodichiarazione che conterrà la dicitura **BOZZA** come sfondo. Per ottenere la versione documento nella versione definitiva da inviare è necessario eseguire il **punto 4 b**.
	- b. "*Chiudi la Domanda e genera il pdf definitivo* " consente di generare la versione definitiva del documento di Autodichiarazione. Il tasto è attivo solo se la compilazione di tutti i pannelli è stata completata. Dopo aver eseguito questa operazione non sarà più possibile modificare i dati inseriti, ma sarà possibile vedere i dati e scaricare il documento generato.

Nel corso della compilazione dei vari pannelli, il sistema effettua in tempo reale delle verifiche rispetto a quelli che sono i vincoli o requisiti oggettivi già previsti nell'avviso approvato con **Determinazione del Dirigente del Servizio Attività Economiche - Consumatori n. 141 del 17 giugno 2013.** Nel caso in cui non sia completa la compilazione di tutti i pannelli obbligatori o non siano soddisfatti alcuni dei requisiti richiesti, il sistema inibisce la funzione di chiusura della pratica fornendo specifici messaggi.

*5. Invio della domanda firmata digitalmente* da un indirizzo di PEC all'indirizzo bandocommercio.puglia@pec.rupar.puglia.it

Il messaggio di PEC dovrà avere:

oggetto: "Domanda di partecipazione al Bando per interventi a favore delle PMI nel Settore del Commercio. Cod. Pratica xxxx - Impresa XXXXXX oppure ATI o Consorzio *(il Cod. Pratica è quello assegnato dalla procedura telematica ad ogni pratica ed inviato in automatico via e-mail all'atto della creazione della domanda*).

**ATTENZIONE**: alcuni client di posta potrebbero avere problemi a gestire messaggi con oggetto lungo, in tal caso si potrebbe utilizzare anche il seguente oggetto: "Bando PMI Commercio. Cod. Pratica xxxx - Impresa XXXXXX oppure ATI o Consorzio XXXX"

- **Allegati***:* 
	- *1. il modello di domanda generato automaticamente dal sistema che dovrà essere digitalmente sottoscritto dal legale rappresentate;*
	- *2. copia fotostatica del documento di identità del titolare o legale rappresentante dell'azienda in corso di validità*

**ATTENZIONE**: Dopo aver effettuato l'invio del messaggio di PEC si suggerisce di verificare che l'operazione sia andata a buon fine, e di non aver ricevuto nessun messaggio del tipo **ANOMALIA Messaggio** e di aver ricevuto la **Ricevuta di Consegna** da parte del servizio di Posta.

Se la propria casella PEC non consente la ricezione di messaggi da caselle di posta elettronica ordinarie, si suggerisce di effettuare la registrazione al portale specificando un indirizzo di posta NON PEC in modo da non correre il rischio di mancata ricezione di messaggi di notifica da parte della procedura telematica di accreditamento. Se si è già registrati al portale con una casella di PEC è possibile modificare tale informazione utilizzando la funzione **Modifica Profilo** disponibile nella parte alta della pagina principale del portale una volta effettuata la connessione con le proprie credenziali.

#### **NOTIFICHE DAL PORTALE**

Durante la compilazione della procedura telematica, il sistema invia in automatico due comunicazioni via e-mail all'utente collegato al sistema. L'indirizzo utilizzato per l'invio è quello specificato dall'utente in fase di registrazione al portale. Le comunicazioni sono:

 **Bando PMI Commercio - inizio compilazione** viene inviata all'atto della compilazione del primo pannello e contiene il **codice pratica** dell'istanza appena creata.

 **Bando PMI Commercio - compilazione completa** viene inviata alla chiusura della pratica.

## **LA STRUTTURA DELLA PROCEDURA**

La figura sotto riporta la sequenza dei pannelli di cui si compone la procedura telematica

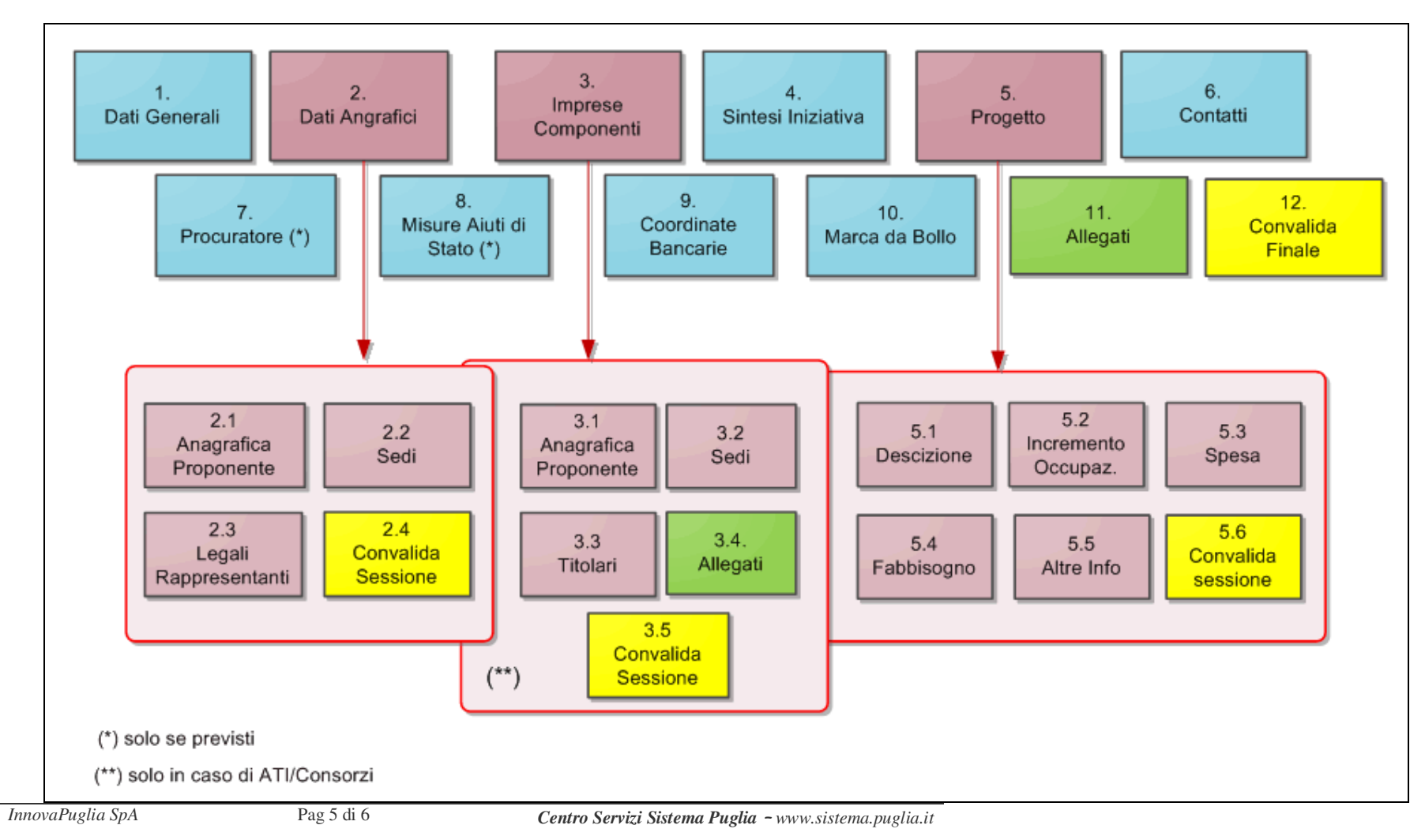

#### **DEFINIZIONI**

#### **Firma Digitale**

La firma digitale consente di scambiare in rete documenti con piena validità legale. Possono dotarsi di firma digitale tutte le persone fisiche: cittadini, amministratori e dipendenti di società e pubbliche amministrazioni.

Per dotarsi di firma digitale è necessario rivolgersi ai **certificatori accreditati** (http://www.digitpa.gov.it/firma-digitale/certificatori-accreditati) autorizzati da DigitPA che garantiscono l'identità dei soggetti che utilizzano la firma digitale.

### **Posta Elettronica Certificata**

La Posta Elettronica Certificata (PEC) è un sistema di posta elettronica che garantisce la provenienza, l'integrità, la confidenzialità, l'autenticità e il non ripudio del messaggio di posta elettronica, nel quale è fornita al mittente documentazione elettronica, con valenza legale, attestante l'invio e la consegna di documenti informatici.

Il governo dà questa possibilità in maniera gratuita a tutti i cittadini, per la richiesta collegarsi all'indirizzo Web www.posta**certificata**.gov.it

Quando si utilizza la PEC, viene fornita al mittente una ricevuta che costituisce **prova legale dell'avvenuta spedizione** del messaggio e dell'eventuale documentazione allegata. Allo stesso modo, quando il messaggio giunge al destinatario, il gestore invia al mittente la **ricevuta di avvenuta (o mancata) consegna**, con precisa indicazione temporale.